## **Université KASDI-MERBAH Ouargla**

**Faculté des sciences appliquées**

**Département de Génie des Procèdes**

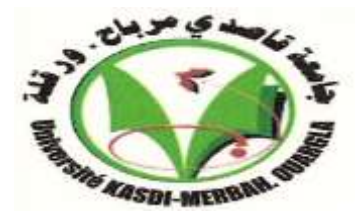

## **Mémoire**

Présenté pour l'obtention du diplôme de

## **MASTER ACADEMIQUE**

**Domaine :** Sciences et Technologies. **Filière :** Industries Pétrochimiques. **Spécialité :** Génie du Pétrochimique.

Présenté par : IMANE BEGGARI

## **Thème :**

## Simulation D'une unité De ProDuction D'ethylène

## Glycol a l'aiDe De Simulateur DWSim

Soutenu publiquement le : 10/2020

Devant le jury composé de :

Mr. MAA Président UKM Ouargla. Mr. MAA Examinateur UKM Ouargla. Mr. OUSSAMA BACHA MCB Rapporteur UKM Ouargla. Mr. FETHI ACHI MCA Co-Rapporteur UKM Ouargla.

Année universitaire : 2019/2020

#### **Résumé**

La conception de processus assistée par ordinateur (CAO) est un outil utilisé dans divers domaines de l'ingénierie et de la recherche en général, permettant d'analyser le comportement d'un système avant sa mise en œuvre et d'optimiser son fonctionnement en testant différentes solutions et différentes conditions de fonctionnement. L'objectif principal de cette étude est la simulation et l'optimisation d'un procédé de synthèse d'éthylène glycol à l'aide d'un logiciel de simulation (DWSIM). Tout d'abord, pour étudier l'unité de production d'éthylène glycol, la simulation avec le logiciel DWSIM dans laquelle une seule colonne de distillation et un réacteur est nécessaire a été réalisée. Les résultats obtenus en taux de production d'éthylène glycol étaient d'environ 42%. Par la suite, des modifications ont été proposées pour garantir de bons résultats. On a obtenu un taux de production d'éthylène glycol de 96,24%, et un autre composé chimique diéthylène glycol où le taux de production était de 99,74%.

**Mots clés : éthylène glycol, procédé, simulation DWSIM.** 

#### **Abstract**

Computer Aided Process Design (CAD) is a tool used in various fields of engineering and research in general, making it possible to analyze the behavior of a system before implementing it and to optimize its operation in testing different solutions and different operating conditions. The main objective of this study is the simulation and optimization of an ethylene glycol synthesis process using simulation software (DWSIM). First, to study the unit of ethylene glycol production, the simulation with DWSIM software in which only one distillation column and one reactor is required was done. The results obtained of ethylene glycol production rate was about 42%. Afterwards, modifications were proposed to ensure good results. We obtained an ethylene glycol production rate of 96.24%, and another compound of diethylene glycol where the production rate was 99.74%.

**Keywords:** ethylene glycol, process, simulator DWSIM.

**ملخص** تصميم العمليات بمساعدة الكمبيوتر )CAD )هو أداة تستخدم في مختلف مجاالت الهندسة والبحث بشكل عام ، مما يجعل من الممكن تحليل سلوك النظام قبل تنفيذه وتحسين تشغيله في اختبار الحلول المختلفة وظروف التشغيل المختلفة. الهدف الرئيسي من هذه الدراسة هو محاكاة وتحسين عملية تخليق الإيثيلين جلايكول باستخدام برنامج المحاكاة (DWSIM). أولاً ، لدراسة وحدة إنتاج اإليثيلين جاليكول ، تم إجراء المحاكاة باستخدام برنامج DWSIM حيث يلزم وجود عمود تقطير واحد ومفاعل واحد. كانت النتائج المتحصل عليها من معدل إنتاج اإليثيلين جاليكول حوالي .٪42 بعد ذلك ، تم اقتراح تعديلات لضمان نتائج جيدة. حصلنا على معدل إنتاج إيثيلين جلايكول 96.24٪ ومركب آخر من جلايكول الإيثيلين حيث كان معدل اإلنتاج .٪99.74 **الكلمات المفتاحية:** جليكول اإليثيلين ، طريقة ، محاكاة.

#### *Remerciement*

*Avant tout, je dois remercier Dieu le tout puissant qui m'a donné la force pour mener à terme ce long et dur travaille.* 

 *Je tiens à remercier très sincèrement le docteur BACHA OUSSAMA, mon encadreur et ACHI FETHI mon Co-encadreur. Ce fut un grand plaisir de travailler avec eux.* 

*Je tiens aussi à remercier les examinateurs pour m'avoir fait un grand honneur en acceptant d'examiné cette mémoire.* 

*Je ne saurais oublier toutes les autres personnes qui, plus ou moins directement, ont contribué aussi bien à la réussite de ce travaille.* 

*Merci à tous.*

#### **SOMMAIRE**

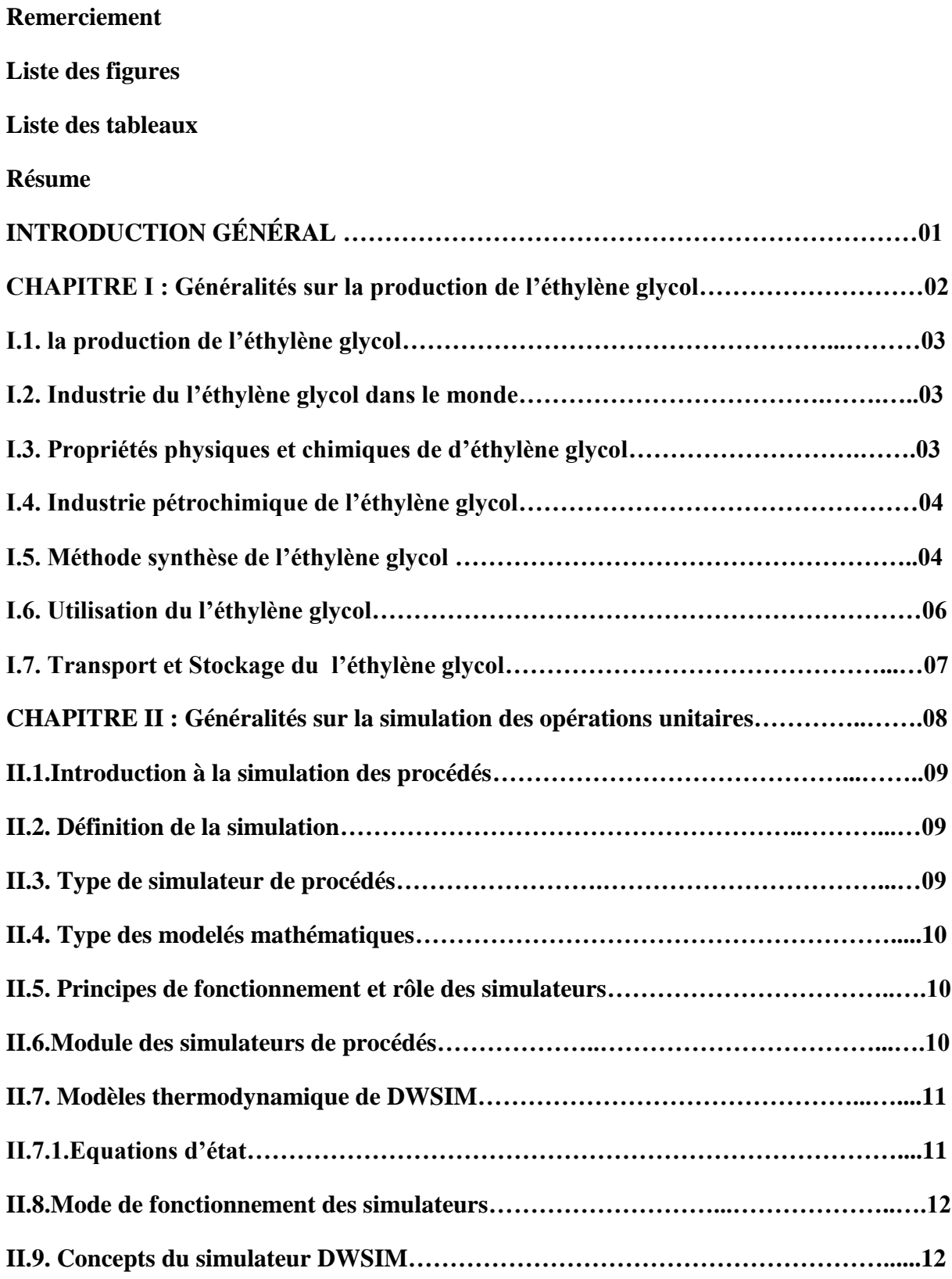

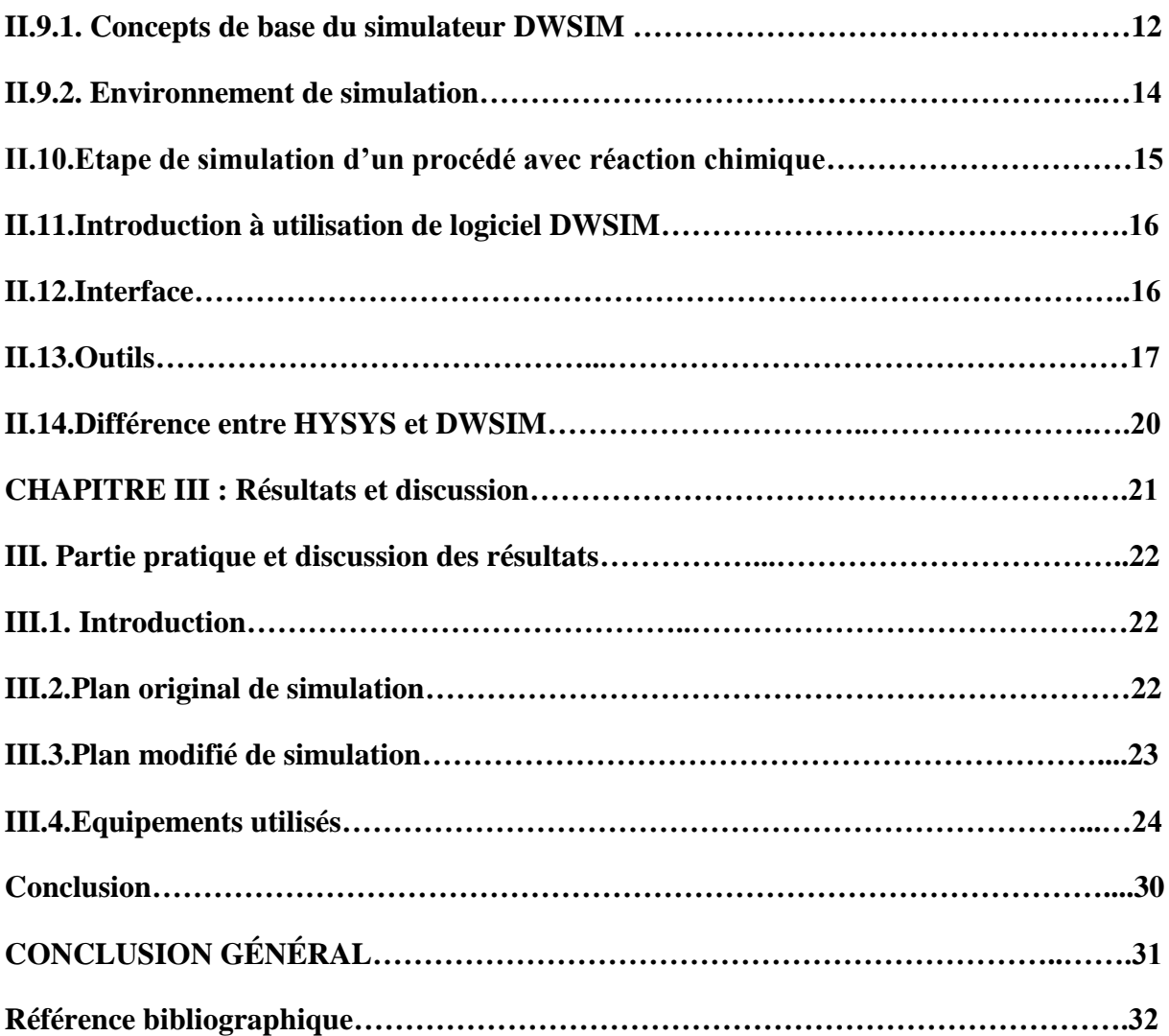

## **Liste des figures**

## **CHAPITRE II**

![](_page_5_Picture_57.jpeg)

## **CHAPITRE III**

![](_page_6_Picture_44.jpeg)

#### **Liste des tableaux**

#### **CHAPITRE I**

Tableau I.1: Propriétés physiques, chimiques et thermodynamique d'éthylène glycol…….05

#### **CHAPITRE III**

Tableau III.1 : Propriétés et compositions obtenues des différents courants………………29

#### **Introduction Générale**

L'éthylène glycol est le dialcool le plus simple, HO-CH2-CH<sub>2</sub>-OH. Le nom «glycol » provient de sa saveur sucrée .L'éthylène glycol est miscible avec l'eau, les alcools, la cétone, les acides organiques, mais non miscible avec les substances peu polaires telles que les hydrocarbures aliphatiques, le di éthylène et le chloroforme [1].L'éthylène glycol est un produit chimique liquide fréquemment utilisé dans l'industrie du chauffage et du refroidissement. L'éthylène glycol convient bien à plusieurs applications industrielles en plus des systèmes antigel et de transfert de chaleur. La structure chimique de cette molécule lui confère d'excellentes propriétés thermiques, notamment lorsqu'elle est en solution aqueuse [2].L'éthylène glycol n'étant pas présent en quantité importante dans la nature, il doit être produit industriellement. Plusieurs voies de synthèse existent à partir des molécules les plus accessibles contenant deux atomes de carbone C2

L'objectif principal de cette étude est la simulation et l'optimisation d'un procédé de synthèse du l'éthylène glycol à l'aide de logiciel de simulation (DWSIM). Le travail présenté dans ce mémoire sera organisé de la manière suivante :

Dans le premier chapitre, nous présentons des rappelles théoriques sur le procédé de production du l'éthylène glycol. Le deuxième chapitre est consacré à la présentation de logiciel DWSIM qui simule le comportement des réacteurs et tous les équipements participants dans la synthèse de l'éthylène glycol et ensuite on définit ces équipement un par un.

Dans le troisième chapitre, on essaye de présenter les étapes de simulation en choisissant les valeurs des paramètres entrant et sortant pour chaque procédé. L'optimisation de ces paramètres s'effectue selon le taux de production de l'éthylène. La détermination des conditions opératoires à l'entrée de chaque équipement est nécessaire afin d'évaluer l'efficacité de l'opération.

La présentation des différents résultats de simulation fut l'objectif de dernier chapitre. A la fin de ce mémoire on met une conclusion générale qui récapitule les résultats obtenus de cette étude ainsi les recommandations.

![](_page_8_Figure_6.jpeg)

# **CHAPITRE I**

# **Généralités sur la production de l'éthylène glycol**

#### **I.1. La production de l'éthylène glycol**

L'éthylène glycol de formule brut C2H<sub>6</sub>O2(1.2-éthane-diol), possède la formule la plus simple des diols. C'est un composé organique possédant deux fonctions alcool. Employé notamment en synthèse de polyesters en tant que réfrigérant des véhicules à moteur et dégivrant pour le transport aérien. C'est un liquide inodore, incolore, sucré, mais il est toxique et son ingestion peut à être mortelle [3].

La première préparation de ce produit s'est effectuée par le savant Charles Adolphe Wurtz fut par hydrolyse de l'oxyde d'éthylène selon la formule suivante :

$$
CH_4O + H_2O \rightarrow C_2H_6O_2
$$

La production industrielle de l'éthylène est commencée en 1925 puis se développe véritablement à partir de 1937 à cause de la révolution industrielle où des installations très puissantes des procédés très efficaces deviennent disponibles [4].

#### **I.2. Industrie du l'éthylène glycol dans le monde**

La production mondiale d'éthylène glycol dépasse les 10million de tonne par ans [5].L'éthylène glycol est utilisé essentiellement pour la synthèse d'autre composés chimiques environ 20 millions de tonnes d'oxyde d'éthylène sont produites chaque année, ce qui en fait le 14<sup>ime</sup> produit chimique le plus fabriqué dans le monde(le premier étant l'éthylène avec 120 millions de tonnes par ans) [6]. Il est converti en éthylène glycol qui peut être utilisé à part entière comme antigel, ou bien comme ingrédient dans la fabrication de différents polymères. Les deux polymères les plus courants dont l'éthylène glycol entre dans la fabrication sont le polyester (tissus) et le polyéthylène téréphtalate (PET).

#### **I.3. Propriétés physiques et chimiques de d'éthylène glycol**

Le point de fusion du mélange eau-éthylène glycol dépond de la quantité d'éthylène glycol. Son addition à l'eau abaisse ce point de fusion a -15℃ avec 30% en poids, et a -51℃ avec 70%. De plus, les points d'ébullition augmentent en passant de 104 à 116℃ respectivement [7].

#### **I.4.Industrie pétrochimique de l'éthylène glycol**

L'industrie pétrochimique comprend deux secteurs principaux :

- L'industrie des oléfines : éthylène, propylène, butylène.
- L'industrie des aromatiques : benzène, toluène, xylène.

Les produits de ces deux filières sont transformés en produits chimiques et en polymères qui se retrouvent dans les domaines de la construction, de l'emballage, de l'aéronautique, de l'électronique, etc. les principaux produits chimiques et polymères provenant de ces deux filières sont les suivants : Éthylène : oxyde d'éthylène ; éthylène glycol [8].

#### **I.5.Méthode de synthèse de l'éthylène glycol**

**Synthèse de l'éthylène glycol par hydratation de l'oxyde d'éthylène :**

La réaction exothermique suivante :

 $CH<sub>2</sub>OCH<sub>2</sub> + H<sub>2</sub>O \rightarrow HOCH<sub>2</sub> - CH<sub>2</sub>OH$   $\Delta H = -75 \text{KJ/mol}$ 

L'oxyde d'éthylène dilué dans l'eau traverse l'échange thermique avec le condensat du dernier étage d'une série d'évaporateur, dans le réacteur non catalytique à 150℃ à l'entrée et de 200-210°C en sortie et sous pression  $1,5\times10^{-8}$  Pa abs. Les sélectivités molaires sont les suivantes :88,5% en éthylène glycol 10,5 % en di éthylène glycol et 0,5% en tri éthylène glycol.

**Préparation de l'éthylène à partir de gaz de synthèse :**

 $2CO + 3H<sub>2</sub> \rightarrow HOCH<sub>2</sub>$  -  $CH<sub>2</sub>OH$ 

**Carbonatation du formol en acide glycolique :**

Des procédés récentsvisent à l'obtention plus directe du glycol soit à partir d'éthylène,soit à partir de gaz de synthèse.

> $HCHO + CO + H<sub>2</sub>O \rightarrow HOCH<sub>2</sub>$  - COOH  $HOCH<sub>2</sub> - COOH + CH<sub>3</sub>OH \rightarrow HOCH<sub>2</sub> + COOCH<sub>3</sub> + H<sub>2</sub>O$  $HOCH<sub>2</sub> - COOCH<sub>3</sub> + 2 H<sub>2</sub> \rightarrow HOCH<sub>2</sub> - CH<sub>2</sub>OH + CH<sub>3</sub>OH$

#### **Hydrolysassions par bicarbonate de sodium :**

Cette méthode est basée sur l'hydrolyse par le bicarbonate de sodium lechlorhydrate résultant de l'action hypochloreux sur l'éthylène :

 $CH_2=CH_2 \rightarrow HOCH_2$  -  $CH_2Cl$ 

 $HOCH<sub>2</sub> - CH<sub>2</sub>Cl + NaHCO<sub>3</sub> + H<sub>2</sub>O \rightarrow HOCH<sub>2</sub> - CH<sub>2</sub>OH + CO<sub>2</sub> + H<sub>2</sub>O + NaCl$ 

#### **Acétylation de l'éthylène :**

Cette méthode est basée sur l'hydrolysede mono et di acétates de glycol en (120- 130℃;0.3-0.5MPa) et la sélectivité molaire de produits98%:

 $H_2C = CH_2 + 2HO_2C - CH_3 + \frac{1}{2}O_2 \rightarrow CH_3COOCH_2-CH_2COOH_3 + H_2O$ 

 $\Delta H^{o_{298}} = -125$  KJ/mol

 $CH_3COOCH_2$  -  $CH_2COOCH_3 + 2H_2O \rightarrow HOCH_2$  -  $CH_2OH + 2CH_3COOH$ 

 $\Delta H^{\circ_{298}} = -17 \text{ KJ/mol}$ 

La réaction de synthèse du l'éthylène glycol est comme suit[9] :

 $H_2C = CH_2 + H_2O + \frac{1}{2}O_2 \rightarrow HOCH_2-CHOH$ 

Les propriétés les plus importantes del'éthylène glycol sont données dans le tableau I.1

**Tableau I.1** : Propriétés physiques, chimiques et thermodynamique d'éthylène glycol[10].

![](_page_12_Picture_187.jpeg)

![](_page_12_Figure_16.jpeg)

#### CHAPITRE I Généralités sur la production de l'éthylène glycol

![](_page_13_Picture_157.jpeg)

## **I.6. Utilisation de l'Éthylène glycol**

L'éthylène glycol est largement utilisé comme antigel dans l'industrie automobile (50% de sa production).L'éthylène glycol sert aussi comme dégivrant pour les avions et les pistes d'atterrissage. Un taux de 30 à 40% de l'éthylène glycol produit sert de matière première pour la synthèse de nombreux produits techniques essentiels tels que le polyester, le PET (polyéthylène téréphtalate), le dioxine, les esters et éthers de glycol.

L'éthylène glycol est également utilisé dans les condensateurs et les échangeurs de chaleur comme solvant, liquide de freins, agent humectant, ainsi que dans les colles et les vernis pour en améliorer la brossabilité[11].

L'éthylène glycol est utilisé également dans les applications suivantes :

- Chauffage
- Climatisation
- Ventilation
- Entreposage de la glace
- Patinoire
- Plancher radiant
- Captage de l'énergie solaire

![](_page_13_Figure_13.jpeg)

## **I.7. Transport et stockage de l'Éthylène glycol**

L'éthylène glycol est un produit non-dangereux, non réglementé pour transport, il peut être stocké sous plusieurs formats telles que :

- Chaudière 20L
- Baril 205L
- Tôt 1000L
- Camion-Vrac

Le stockage de l'éthylène glycol peut s'effectuer dans des récipients ou des réservoirs en acier spécial, en aluminium ou en acier revêtu de polyéthylène [12].

![](_page_14_Figure_8.jpeg)

# **CHAPITRE II**

# **Généralités sur la simulation des opérations unitaires**

#### **II.1.Introduction à la simulation des procédés**

La simulation est une étape qui vient juste après la modélisation d'un phénomène physique dont la variation des paramètres affecte le déroulement de l'opération. Comme dans notre cas, le déroulement d'un procédé de production de l'éthylène glycol. La simulation de l'opération unitaire s'effectue pour optimiser son rendement pour cela, les lois thermodynamiques et de la cinétique chimique de la réaction de production de l'éthylène doivent être inclus dans un modèle mathématique afin de décrire le phénomène mise en jeu [13].Les étapes de simulations se montrent dans la figure ci-dessous :

![](_page_16_Figure_3.jpeg)

**FigureII.1.**Schéma descriptif représente les trois principales étapes pour optimiser le rendement d'une opération unitaire.

#### **II.2. Définition de la simulation**

La simulation est utilisée dans différents domaines de l'ingénierie et de la recherche en général, permettant d'analyser le comportement d'un système avant de l'implémenter et d'optimiser son fonctionnement en testant les différentes conditions opératoires influençant sur la performance du processus. Elle s'appuie sur l'élaboration d'un modèle mathématique composé d'un système d'équation non linéaire. Ce modèle doit décrire le phénomène physique permettant de prévoir le comportement du système analysé [14].

#### **II.3.Types des simulateurs de procédés**

Dans la littérature on trouve variétés des simulateurs de procédés très efficaces en utilisant plusieurs modèles mathématiques qui assurent la simulation des opérations unitaires. Les simulateurs de procédés se divisent en deux catégories selon le mode de simulation industrielle appliquée en simulateurs statiques et dynamiques. Les simulateurs les plus commercialisés sont:

![](_page_16_Figure_9.jpeg)

*Statiques :* ASPEN PLUS (Aspen Technologies), Design II de (Win Sim), HYSYS (Hyprotech), PRO/II (Simulation Sciences), PROSIM.

*Dynamiques :* HYSYS (Hyprotech), ASPEN DYNAMICS (Aspen Technologies), DYMSYM (Simulation Sciences Inc).

#### **II.4.Types des modèles mathématiques**

Il existe plusieurs types de modèle d'un système physique : allant du modèle de représentation qui ne s'appuie que sur des relations mathématiques traduisant les grandes caractéristiques de son fonctionnement, jusqu'au modèle de connaissance complexe issu de l'écriture des lois physiques régissant les phénomènes mis en jeu [15].

#### **II.5. Principes de fonctionnement et rôle des simulateurs**

Les simulateurs de procédés sont basés sur la résolution de bilans de masse et d'énergie en utilisant des équations d'équilibres thermodynamiques pour fournir l'information de base pour la meilleure conception du procédés.

La principale utilisation des simulateurs se résume dans les points suivants :

- 1. Conception de nouveaux procédés : Dimensionnement d'appareil, analyse du fonctionnement pour différentes conditions opératoires, optimisation.
- 2. Optimisation de procédés existants par l'analyse de l'influence des conditions opératoires sur le rendement de l'opération.
- 3. Prévoir le comportement physique et chimique de procédé.

#### **II.6.Module des simulateurs de procédés**

Tout simulateur industriel de procédés chimiques est basé sur l'utilisation des modules suivants :

• *Une base de données* des corps purs et un ensemble de méthodes pour estimer les propriétés des mélanges appelés aussi modèles thermodynamiques.

• *Un schéma de procédé* permettant de décrire les liaisons entre les différentes opérations unitaires constituant l'unité, s'appel en anglais *Process Flow Diagramme(PDF*). • *Des modules de calcul* des différentes opérations unitaires contenant les équations relatives à leur fonctionnement : réacteur chimique, colonne de distillation, colonne de séparation, échangeurs de chaleur, …etc.

![](_page_17_Figure_15.jpeg)

• *Un ensemble de méthodes numériques* pour la résolution des équations des modèles. Avec ce type de logiciel, les ingénieurs peuvent à partir de la donnée des corps purs présents dans le procédé, développer un modèle du processus reposant sur la mise en commun des équations décrivant les différentes opérations unitaires, les réactions chimiques, les propriétés des substances et des mélanges, qui puisse aussi communiquer avec d'autres applications comme *Excel, Visual Basic et Matlab*, ….[16].

#### **II.7. Modèles thermodynamiques de DWSIM**

#### **II.7.1.Équations d'état**

Les équations d'état sont utilisées pour le calcul des systèmes d'hydrocarbures. Leurs avantages par rapport aux autres modèles résident dans le fait de l'utilisation des coefficients d'interaction-binaire. Généralement, les équations d'état permettent de calculer l'ensemble des propriétés des produits par rapport à la variation de température et aux fractions molaires.

#### **Equation de REDLICH-K WONG (RK)**

Cette équation est considérée comme la plus simple des équations d'état, elle est très utilisée pour prédire l'état de la phase vapeur, sa formule est la suivante :

$$
P = \frac{RT}{V - B} - a\sqrt{T} \frac{1}{V(V + b)}(\text{II}.1)
$$

P= Pression Bar

 $R =$  la constante des gaz parfaits 8.3144621 J.K<sup>-1</sup>mol<sup>-1</sup>.

 $T= Température(K)$ 

 $V = Volume (m<sup>3</sup>)$ 

 $B=0.0778 \frac{RTc}{Pc}$ 

#### **Equation de SOAVE-REDLICH-KWONG (SRK)**

Cette équation est la forme modifiée de REDLICH-KWONG par l'introduction d'une fonction ɑ (T). L'équation de SOAVE est de la même forme que l'équation (II.1)

$$
P = \frac{RT}{V - b} - \frac{a(T)}{V(V + b)}(II.2)
$$

SOAVE a introduit les relations suivantes pour exprimer la fonction (T):

Avec :

![](_page_18_Figure_18.jpeg)

$$
a(T) = [1 + m(1 - \sqrt[2]{T})] \qquad (II.4)
$$

 $m =$  masse (Kg)

Le coefficient « m » est calculé en fonction du facteur acentrique « ω » :

```
m=0.480+1.574\omega-0.176 \omega^2(II.5)
```
w= Travaille par unité de masse (KJ/Kg)

#### **Équation de PENG-ROBINSON**

L'équation de PENG-ROBINSON diffère de l'équation de SOAVE par l'expression du terme d'attraction. Elle a été introduite en vue d'améliorer les résultats obtenus par l'équation deSAOVE, notamment en ce qui concerne le calcul des densités en phase liquide, sans modifier le nombre de paramètres [17].

$$
P = \frac{RT}{V - b} - \frac{a(T)}{V(V + b) + b(V - b)}(II.6)
$$

Les termes (T) et b sont définis comme suit :

$$
a=0.45724\frac{R^2T^2}{P}a(T)
$$
 (II.7)

Le terme « TR » présente la même forme générale que dans le cas de l'équation de SOAVE. Il suit la relation (II.4), mais la fonction reliant le paramètre au facteur acentrique est différente:

m=0.37464+1.54226ω-0.26992 ω²(II.8)

#### **II.8.Modes de fonctionnement des simulateurs**

Comme décrit précédemment, il y a deux modes de fonctionnement dans un simulateur : le mode statique (ou stationnaire) et le mode dynamique. Les simulateurs statiques traitent les équations qui traduisent le fonctionnement en régime permanent, tandis que les simulateurs dynamiques permettent d'évaluer l'évolution des variables en fonction du temps à partir de la résolution de systèmes d'équations différentielles.

![](_page_19_Figure_15.jpeg)

#### **II.9. Concepts du simulateur DWSIM**

#### **II.9.1. Concepts de base du simulateur DWSIM**

DWSIM est un simulateur de conception orientée-objets, c'est-à-dire tout changement spécifié sur un élément est répercuté dans tout le modèle. L'accès à l'information est instantané dans le logiciel DWSIM [18].

Dans ce qui suit, on définit les principaux concepts de base et vocabulaires associés qui sont utilisés pendant les étapes de construction d'un modèle dans le simulateur DWSIM: • « Flowsheet » : c'est un ensemble d'objets tels que : courants de matière, d'énergie, d'opérations unitaires, de variables opératoiresqui constituent le procédé simulé.

• « Fluid Package » : c'est l'ensemble des équations utilisés pour la simulation de la variation des paramètres au cours du procédé.

![](_page_20_Picture_6.jpeg)

**FigureII .2.**Choix de modèle thermodynamique « Fluid Package ».

Il possède un certain nombre d'entités particulières : un *« processus Flow Diagramme*» (PFD), un « *Workbook*».

• « Processus Flow diagramme » : ce diagramme permet de visualiser les courants et les opérations unitaires, représentées par des symboles dans le « Flowsheet », ainsi que la connectivité entre les courants, les opérations unitaires et les tableaux des propriétés des

![](_page_20_Figure_10.jpeg)

#### **CHAPITRE II Généralités sur la simulation des opérations unitaires**

courants.

![](_page_21_Figure_2.jpeg)

#### **Figure II.3.**Simulation de PFD.

• « Workbook » : il permet d'avoir accès à l'information sur les courants et les opérations unitaires sous forme de tableau de données.

| Material Strums<br>Spreachtest               | <b>Nowshast</b> |                 |            |           |                   |                 | ٠ |
|----------------------------------------------|-----------------|-----------------|------------|-----------|-------------------|-----------------|---|
| C Refresh 17 Copy data to Cloboard           |                 |                 |            |           |                   |                 |   |
|                                              | MITE-BOX        | <b>PETR-023</b> | Fred       | Product   | MSTR GLL          | <b>MOTR-012</b> |   |
| Temperature (K)                              | $10 - 3$        | 385,00          | 390.01     | 428,30    | 136,56            | 426,09          | V |
| Premare Pal                                  | 306 800,00      | 300 090,80      | 130 000.00 | 99 997,97 | 101 325,00        | 801 525,00      |   |
| Mass Pine Buch)                              | 1,30            | 3, 30           | 2.52       | 1, 31     | 1.77              | 0.85            |   |
| Molar Flow (make)                            | 50,00           | \$0,00          | 103,01     | 91,68     | 81,80             | 30,00           |   |
| <b>Rotaryatric Flow (Incials)</b>            | 0,42            | 1,60            | 3,34       | 1, 20     | 0,00              | 0,00            |   |
| Modure Density Orahi31                       | 1,41            | 0,73            | $-0.72$    | 1, 71     | 171.39            | 1005,84         |   |
| Mickaw Midar Weight Bigdewill                | 23,22           | 23,22           | 23.22      | 25.35     | 21, 72            | 55/82           |   |
| Markane Specific Enthalpy (kJ/kg)            | 159,94          | 141,53          | 193.40     | 301,48    | $-1356,02$        | 790,40          |   |
| Mixture Specific Entropy (k)/Rep/@           | 0,30            | 0.56            | $-3.78$    | 4.74      | $-5,09$           | $-1.84$         |   |
| Michael Molar Enthalpy Scylosoft             | 3 890, 37       | 3295,83         | 1/81/9     | 3 105,77  | $-38.135, 82.$    | -43 93 L.33     |   |
| Mickey Molar Shittage (Ki/Boxol K2)          | 0, 37           | 13, 12          | 13,63      | 18,67     | $-110,60$         | -93,25          |   |
| Markers Thermal Conductivity (WV/m.KI)       | $D_1D_2$        | 0,82            | 3,02       | 1,01      | 6,43              | 0, 17           |   |
| Yopor Phase Donato Baylin D                  | L4L             | 0,73            | 0.72       | 1, 71     | 0,00              | 0,00            |   |
| <b>Yopor Phase Molar Weight BigAmuG</b>      | 23,22           | 23,22           | 13,22      | 25.39     | 6,00              | 0,40            |   |
| Vogor Phase Specific Enthidpy (Liyle)        | 156,94          | 145,63          | 193.40     | 300,400   | 0,00              | 0,00            |   |
| Water Phase Specific Entropy BLVIva ATI      | 0, 36           | 0, 56           | 0.59       | 4,74      | 0,00              | 0,00            |   |
| Vojor Phase Miker Enthalpy (kt/lewil)        | 3890,97         | 3295,51         | 手伸乱相       | 9 309,77  | D <sub>V</sub> OD | 0,00            |   |
| Kapor Phase Melar Entropy (L'Effered AT)     | 6,37            | 13, 12          | 11.63      | 18,67     | 0,00              | 0, 00           |   |
| Roper Phase Thermal Canductivity (Willin KI) | 0.03            | 0.82            | 0.03       | 4.03      | 0,00              | 0,00            |   |
|                                              |                 |                 |            |           |                   |                 |   |

**FigureII.4.**Résultats de simulation« Workbook » du logiciel DWSIM.

• « Desktop »: c'est l'espace principal de DWSIM pour visualiser les fenêtres lors de la conception.

- « Propertyview » : il contient l'information décrivant un objet (opération ou courant).
- « Simulation Case » (fichier de simulation) : c'est l'ensemble des « Fluide Packages »,

«Flowsheets » et « Flowsheet Eléments » qui constituent le modèle.

![](_page_21_Figure_11.jpeg)

#### **II.9.2. Environnement de simulation**

Il existe Cinque (5) environnements de développement pour manipuler et mettre en forme l'information dans le simulateur:

• **Environnement «** *Basis Manager* **»:** Cet environnement permet de créer et modifier le « Fluide Package ».

• **Environnement «** *OilCharacterization***»:** il est utilisé pour caractériser les fluides de type pétrolier.

• **Environnement «** *Main Flowsheet***»:** il permet de définir la topologie du Flowsheet principal de la simulation. Il est utilisé pour placer et définir les différents courants, opérations unitaires et « Sub-Flowsheets » qui constituent le procédé simulé.

• **Environnement «** *Sub-Flowsheet***»:** il permet de définir la topologie d'un sous ensemble particulier du schéma principal.

• **Environnement «** *Colum***»:** c'est un objet particulier permettant de définir la topologie des colonnes (distillation …..)[19].

## **II.10.Etape de simulation d'un procédé avec réaction chimique**

Pour décrire les étapes de la simulation en présence d'uneréaction chimique, on suit l'exemple de la réaction suivante :

#### $C_2H_4O + H_2O \rightarrow C_2H_6O_2$

Étape 1 : On introduit les éléments chimiques des réactifs et des produits de la réaction.

Étape 2 : On définit les coefficients stœchiométriques pour les réactifs et le produit.

Étape 3 : On fixe le composé de base et la phase de la réaction

Ces réactions sont introduites selon les spécifications suivantes :

![](_page_22_Figure_15.jpeg)

## **CHAPITRE II Généralités sur la simulation des opérations unitaires**

![](_page_23_Picture_43.jpeg)

**FigureII.5.**Ajout d'une réaction chimique « Rxn -1» dans le simulateur DWSIM.

#### **Addition des « Set Rxn »**

On introduit des « Set Rxn » qui sont des ensembles de réactions présentes dans chaque réacteur. Il faut ensuite les attacher au « Fluidpackages » en appuyant sur le bouton « Add to FP » du tab « Reaction Set».

| <b>Egg</b><br>file<br>出版画も                                                                                                    | Insurt Tools<br>四角田日日                                                    | Littleton Cuntiversation Scripts  | Flugra Writing You Hdy<br><b>Results</b><br>O B @ Settings   企 + D Solve Flowsheet (FS ) Abot Solver (Face/Drisk) O M - 2 -                                                                                 |                         |                                                              |                                                                                                    | $-9x$                    |
|----------------------------------------------------------------------------------------------------|--------------------------------------------------------------------------|-----------------------------------|----------------------------------------------------------------------------------------------------|-------------------------|--------------------------------------------------------------|----------------------------------------------------------------------------------------------------|--------------------------|
| IVE OLI Pico-Flow Reactor (MTC).                                                                                                    |                                                                          | $1 - x$                           | Material Streams                                                                                                    | Spreadsheet.<br>newtest |                                                              |                                                                                                    |                          |
| General Indu<br><b>Ubject</b><br>Stehat:<br>Littlend to:<br>Corrections<br><b>Insight Siteware</b><br>Outlet Stream<br><b>Energy Stream</b><br>Calculation Patent<br><b>Reaction Set</b><br>Calculation Mode<br>Outlet harassay<br>Reacta/ Volume<br><b>Heachar Length</b><br>Catalyst Loading<br>Cabinet Farming | Settings<br>Reactor: Sea<br>0.609<br><b>Marme</b><br><b>Detroit Set:</b> | Descriptors<br>Data & Dearton Sat | Compounds   Therecoloruses   REBISITE   Rass and Everya Salances   System of Units   Rooting Tables and Property Ltds.   Recebencous<br>Cheescal Readmore<br>0.10000<br>Name<br><b>Import Deal Portugue</b> | Type<br><b>Bride</b>    | <b>Search Company</b><br>Equatory<br>CIZIDIZ (ICI) 6-3100000 | 福耳博博会技<br>ä<br>$\rightarrow$<br>w<br><b>ARCH AND</b><br>÷<br>449.64<br>imdal<br>484.67                             |                          |
| Catalyst Void Pri<br><b>Reads</b><br>General (Reach<br><b>Property</b><br>Definition<br>Heat Load<br><b>Residence line</b><br>Pressure drise                                                                                                    |                                                                          |                                   |                                                                                                    |                         |                                                              | Jan Hintmi: Lagoal Ops   Ohm.                                                                                      | i<br>٠<br>into<br>$+244$ |
| Preperty Package Siftings                                                                                                    |                                                                          | powers.                           | <b>Call Adventure of the Second C</b>                                                                                                    | aexond object.          |                                                              | light a debug node. You must restart DRCDM for the<br>again CTR, key and dragging the cureer from the first to the | 干涉科<br>$+144$            |

**FigureII.6.**Spécification d'une réaction « Set Rxn ».

![](_page_23_Figure_7.jpeg)

#### **II.11.Introduction à utilisation de logiciel DWSIM**

DWSIM est un programme destiné aux étudiants en génie chimique et aux chimistes professionnels, leur permettant de réaliser des simulations et de mieux comprendre un phénomène. Son principal avantage est qu'il leur permet de mener des expériences et d'analyser des données à l'aide de modèles et d'opérations avancés sans aucun coût [20].

#### **II.12. Interface**

L'écran d'accueil fournit à l'utilisateur des raccourcis pour ouvrir les simulations réalisées par la création de nouveaux cas de composés et de régression de données et ouvrir le dossier des échantillons [21].

![](_page_24_Picture_5.jpeg)

**FigureII.7**.Interface du logiciel DWSIM.

## **II.13.Outils**

L'interface de configuration de la simulation consiste en une fenêtre à onglets :

 **L'onglet « Compounds » :**Il y a deux informations de base requises par le logiciel (DWSIM) pour démarrer une simulation. Le premier fait référence aux composés disponibles et le deuxièmepour cliquer sur « add» pour ajouter un composé à la simulation.

![](_page_24_Figure_10.jpeg)

#### **CHAPITRE II Généralités sur la simulation des opérations unitaires**

| Compounds<br>« Introduction<br>* Compounds<br>* Property Packages<br>* System of Units | "Ned" to continue.<br>Search                                                 | Select the compounds that you want to add to the simulation. Use the textbox to search and select a compound in the list. Click |                |                 |                 |    |                  |
|----------------------------------------------------------------------------------------|------------------------------------------------------------------------------|----------------------------------------------------------------------------------------------------|----------------|-----------------|-----------------|----|------------------|
|                                                                                        | Added                                                                        | Name.                                                                                                    | CAS Number     | Formula         | Source Database | сp |                  |
|                                                                                        | П                                                                            | <b>ALV</b>                                                                                                    | 132218-10-0    | (N2)0.781-10230 | Chevidea        | ■  |                  |
|                                                                                        |                                                                              | Argon                                                                                                    | 7445-37-1      | Ar:             | ChemSep         | ø  |                  |
|                                                                                        | D                                                                            | Bromine                                                                                                    | 7726-95-6      | BiBi            | ChemSep         | □  |                  |
|                                                                                        |                                                                              | Carbon tetrachloride                                                                                                    | $96 - 23 - 5$  | CCM             | Chember         | □  |                  |
|                                                                                        | п                                                                            | Carbon montoide                                                                                                    | 630-08-0       | CD.             | ChemSen.        | ₽  | ₽<br>□<br>m<br>⊔ |
|                                                                                        |                                                                              | Carbon dioxide                                                                                                    | $124 - 38 - 9$ | CO2             | Chember         |    |                  |
|                                                                                        | c                                                                            | Carben disulfide                                                                                                    | $75.15 - 0$    | SCS             | ChamSep         |    |                  |
|                                                                                        |                                                                              | Phosgene                                                                                                    | $75 - 04 - 5$  | COCI2           | Chember.        |    |                  |
|                                                                                        |                                                                              | Trichlorough/ chloride                                                                                                    | $76 - 02 - 8$  | CCBCOCI         | CharmSep        | u  |                  |
|                                                                                        | n                                                                            | Hydrogen chloride                                                                                                    | 7647-01-0      | HO              | CheinSep        | E  |                  |
|                                                                                        |                                                                              | Chinese                                                                                                    | 7782-50-5      | CD.             | ChemSep         | ⊡  |                  |
|                                                                                        | ونتو                                                                         | Hydrogen iodide                                                                                                    | 10034-85-2     | Ħ               | ChemSep         | □  |                  |
|                                                                                        | Add from Other Sources ><br>U View Selected Compound<br><b>SANTAS REGION</b> |                                                                                                    |                |                 |                 |    |                  |

**Figure II.8.**Liste des composés chimiques disponibles sur la base de données du logiciel (DWSIM).

 **Propriétés Packages :** It est composé d'un modèle thermodynamique, une équation d'état ou d'un modèle hybride et des méthodes de calcul des propriétés.

![](_page_25_Picture_45.jpeg)

**Figure II.9.**Modèle thermodynamiques disponibles sur la base de données du logiciel (DWSIM).

![](_page_25_Figure_6.jpeg)

 **System unité :** Dans le logiciel (DWSIM) on distingue trois systèmes d'unités de base qui sont : SI, CGS et English système.

![](_page_26_Picture_58.jpeg)

![](_page_26_Picture_59.jpeg)

 $\bullet$ 

**Figure II.10.**Interface présentant les unités en fonction du système d'unités du logiciel (DWSIM).

**Miscelaneous :** informations sur la simulation active (titre, auteur et description).

![](_page_26_Picture_60.jpeg)

**FigureII.11.**Simulation des paramètres.

![](_page_26_Figure_9.jpeg)

 **Propriété Tables :** définir les propriétés qui seront affichées pour chaque type d'objet lorsque vous passez la souris sur les objets de la feuille de calcul[22].

![](_page_27_Picture_2.jpeg)

**FigureII.12.**Simulation des paramètres des tables de propriétés.

## **II.14.Différence entre HYSYS et DWSIM**

Le logiciel HYSYS et utilisé pour simuler un procédé ou plusieurs en génie chimique, il permet de :

- Estimer les propriétés physiques d'un système et prévoir son fonctionnement.
- Analyser les paramètres influençant sur la performance des opérations unitaires.
- Simuler de nombreux types d'équipements, y compris des pompes, des compresseurs, des réservoirs, des colonnes et réacteurs.
- Estimation du coût des procédés [23]. Le logiciel DWSIM à l'utilisateur puis d'informations sur le processus simulé. Les utilitaires peuvent être ajoutés et attachés à des objets de feuille de calcul. Après avoir été attachés, ils seront enregistrés avec les données de simulation et restaurés lors de la réouverture [24].

![](_page_27_Figure_10.jpeg)

# **CHAPITRE III**

# **Résultats et discussion**

#### **III. Partie pratique et discussion des résultats**

#### **III.1.Introduction**

Dans ce chapitre, on présente le schéma descriptif d'une production d'éthylène glycol à partir de littérature [25], le but de ce travail est de faire une optimisation sur les deux côtés énergétique et chimique, nous avons également essayé d'ajouter des équipements pour atteindre cet objectif, la description de simulation avec les détails de chaque équipement en fonction de la pression, température, flux massique et molaire et des fractions de masse.

#### **III.2. Plan original de simulation**

La production d'éthylène glycol réalisée selon la réaction ci-dessous:

#### $C_2H_4O + H_2O \rightarrow C_2H_6O_2$

Le plan de simulation originale montré sur la figure III. 1 cette simulation a commencé par mélanger deux flux d'eau et d'oxyde d'éthylène avec un mélangeur, le flux sortant du mélangeur va dans le réacteur PFR, dans ce dernier la réaction se déroulera comme mentionné précédemment, également un courant d'énergie a été ajouté au réacteur, finalement le courant de produit a été séparé en utilisant une colonne de distillation.

![](_page_29_Figure_8.jpeg)

Figure III.1. Section de la simulation de production de l'éthylène glycol.

MSTR005 : d'oxyde d'éthylène MSTR006: d'eau MIX004 : mixeur PFR-003 : réacteur DC-014 : colonne de distillation MSTR-011 : produit MSTR-012 : produit Cd : courant d'énergie ESTR-014 : courant d'énergie

![](_page_29_Figure_11.jpeg)

Le taux de conversion des produits chimiques utilisés dans cette réaction comme vous pouvez le voir sur la figure III.2 les taux de conversions d'oxyde d'éthylène et l'eau sont respectivement de 41,99% and 10,50%.

![](_page_30_Picture_52.jpeg)

**FigureIII.2.** Simulation desparamètres du réacteur.

Dans l'étape suivante de la production d'éthylène glycol, on utilise la colonne de distillation, la figureIII.3 présente les fractions molaires des composants en deux états (liquide/vapeur) dans chaque étage.

![](_page_30_Picture_53.jpeg)

**FigureIII.3.**Simulation de paramètre de la colonne de distillation .

#### **III.3. Plan modifié de simulation**

![](_page_30_Figure_8.jpeg)

La description de notre modification est basée sur chaque mole d'oxyde d'éthylène réagi avec une mole d'eau pour donner une molécule d'éthylène glycol. Mais le produit de l'éthylène glycol formé réagit avec l'oxyde d'éthylène pour donner autre molécule nommée diéthylène glycol. Les réactions sont les suivantes.

#### $C_2H_4O + H_2O \rightarrow C_2H_6O_2$

#### $C_2H_4O + C_2H_6O_2 \rightarrow C_4H_{10}O_3$

Afin d'augmenter le rendement en éthylène glycol, 20 moles d'eau sont introduites dans le réacteur pour chaque mole d'éthylène glycol entrant. Le réactif limitant l'oxyde d'éthylènesubit une conversion complète dans un réacteur à écoulement piston. Par conséquent, le mélange réactionnel est constitué de grandes quantités d'eau qui sont principalement éliminées en utilisant des évaporateurs. La pression diminue par des vannes dans le sens avant. La solution concentrée contient 0.12% de glycols et d'eau. Par conséquent, l'eau est principalement éliminée dans la colonne de distillation à plusieurs étages. L'éthylène glycol est finalement éliminé dans la distillation suivante qui est également une deuxième colonne à plusieurs étages.

La simulation de la production de l'éthylène glycol par le logiciel DWSIM donne le schéma suivant**:**

![](_page_31_Figure_6.jpeg)

**Figure III.4.** Schéma général de production de l'éthylène glycol par DWSIM

#### **III.4. Équipements utilisés**

**a) Mixeur:** On introduit un courant d'alimentation d'eau appelé (WAT) avec débit d'eau 4.872Kg/s et d'oxyde d'éthylène (EO) entrant dans le mélangeur (MIX-002) à 453.15K et 2026500 Pa et aussi le courant de recyclage final (MSTR-37) qui rentre à 334.0617 K et pression 19323.3 Pa et débit d'eau recyclé égale 11.50Kg/s. Le mixeur mélange les trois flux d'entré est produit un seul flux qui s'envoie vers le réacteur avec

![](_page_31_Figure_10.jpeg)

un débit 18.047018 kg/s à température 482.7495 K. On note que la pression des flux matières de sortie et d'entrée sont les mêmes est égale P = 2026500 Pa. La description schématique est présentée au-dessous :

![](_page_32_Figure_2.jpeg)

**Figure III.5.** Description des flux d'entrée et sortie de mélangeur.

**b) Réacteur (PFR) :** Le flux mélangé (MSTR-003) alimente le réacteur à écoulement piston (PFR-004) avec un volume  $V = 4 \text{ m}^3$  à hauteur H = 1m, après on fait la simulation des réactions (1 et 2) qui se passe dans ce réacteur et présenté dans les figures.

![](_page_32_Picture_67.jpeg)

**FigureIII.6.**Simulation de première réaction (eau + oxyde d'éthylène).

![](_page_32_Figure_7.jpeg)

![](_page_33_Picture_58.jpeg)

**FigureIII.7.**Simulation de deuxième réaction (oxyde d'éthylène + éthylène glycol).

**c) Vanne :** Il est utilisé pour réguler la pression des flux, dans notre cas on a utilisé 3 vannes la première après le réacteur et deux autres se placent juste après les séparateurs. On prend VALV-007 comme exemple (FigureI.17).

![](_page_33_Figure_4.jpeg)

**Figure III.8.** Présentation de vanne avec le logiciel (DWSIM).

**d) Réchauffeur :** On chauffe le flux qui traverse le réchauffeur (HEAT-009) jusqu'à 445.55K pour assurer que le mélange est surchauffe et prêt pour entrer les séparateurs.

![](_page_33_Figure_7.jpeg)

![](_page_34_Figure_1.jpeg)

**Figure III.9.** Simulation de Réchauffeur HEAT-009.

**e) Séparateur de phases :** Il est utilisé pour séparer le flux obtenu après réchauffeur. Après la séparation par flash on obtient deux phases (vapeurs et liquide), ces dernières traverses un échangeur de chaleur. Dans le premier séparateur on obtient deux phases à la sortie, phase vapeur et phase liquide contiennent 95.39% H<sub>2</sub>O et 4.43% éthylène glycol. La même chose dans le deuxième séparateur on obtient deux phases à la sortie, phase vapeur et phase liquide contiennent 94.68% H2O et 5.11% éthylène glycol qui sera séparé par

![](_page_34_Figure_4.jpeg)

distillation.

**Figure III.10.** Simulation d'un séparateur par flash.

![](_page_34_Figure_7.jpeg)

**f) Echangeur de chaleur :** Les deux phases liquides et vapeur qui va traverser l'échangeur de chaleur, dans ce cas on utilise la vapeur qui sorte de la tête de séparateur pour stabiliser la température de liquide et on optimise l'énergie de chaleur.

![](_page_35_Figure_2.jpeg)

**Figure III.11.** Simulation d'échangeur de chaleur par DWSIM.

**g) Colonne de distillation :** Le mélange entre dans la première colonne de distillation DC-030, le but de cette étape est pour séparer la quantité d'eau recyclé et transféré vers le mixeur au début de notre procédé cette étape est très importante dans le côté de l'optimisation des réactifs et d'énergie. Les caractéristiques de flux MSTR-032 qui contient éthylène glycol et diéthylène glycol à une température 339.36048 K, une pression 24885.902 Pa et avec un débit 14.104523 Kg/s. Après la distillation le flux appelé MSTR-032 sort avec un débit 0.37650175Kg/s à température 334.0617K.

Dans la deuxième colonne de distillation DC-040 on fait la séparation de flux MSTR-032 à une température 420.45169K, une pression1932.3Pa et un débit 2.2270746 Kg/s. Finalement, les caractéristiques de flux final est présenté dans lafigureVI.11:

![](_page_35_Figure_6.jpeg)

![](_page_36_Figure_1.jpeg)

**Figure III.12.** Simulation des colonnes de distillationdu procédé de synthèse de l'éthylène glycol.

MSTR-026 : Alimentation du premier de la colonne de distillation.

DC-030 : Colonne de distillation n° 1.

ESTR-033 : Courant d'énergie.

ESTR-034 : Courant d'énergie.

MSTR-035 : Distillat recyclée.

MSTR-036 : Vent.

MSGTR-038 : Produit.

MSTR-039 : Produit.

DC-040 : Colonne de distillation n° 2.

ESTR-041 : Courant d'énergie.

ESTR-042 : Courant d'énergie.

Après l'introductiondes différentes données de simulation, le simulateur est convergé vers la solution optimale, dans notre travail on a présenté quelques résultats de simulation en mode stationnaire. Le tableau ci-dessous présente les résultats de calculs de différentes propriétés et les fractions molaires de chaque composé de tous les flux d'entrées et de sortie dans notre procédé.

![](_page_36_Figure_15.jpeg)

![](_page_37_Picture_248.jpeg)

## **Tableau III.1.**Propriétés et compositions obtenues des différents courants.

![](_page_37_Figure_3.jpeg)

#### **Conclusion générale**

Dans ce travail, nous avons simulé et optimisé un procédé chimique de la synthèse de l'éthylène glycol. Les étapes de simulation s'effectuent en utilisant un logiciel très connus, disponibles et open source qui est le logiciel DWSIM. Nous avons acquis des connaissances solides dans le domaine de la simulation par le logiciel DWSIM que nous avons présenté ses étapes de simulation en détail au chapitre 2.

Pour l'étude de l'unité de la production d'éthylène glycol, la simulation avec le logiciel DWSIM dans lequel nécessitent une seule colonne de distillation et un réacteur. Nous avons obtenu un taux de production de l'éthylène glycol environ 42%.

Nous avons également proposé des modifications afin d'assurer des bons résultats, le procédé est effectué en utilisant deux colonnes de distillation, deux séparations, deux types d'échangeur de chaleur et un réacteur. Nous avons donc obtenu un taux de production l'éthylène glycol égale à 96.24% et un autre composé di éthylène glycol où le taux de production vaut 99.74%.

Dans cette étude, nous avons montré l'influence des différents paramètres opératoires influençant sur le fonctionnement de l'unité de la production d'éthylène glycol. Le travail nous a permet de sortir les recommandations suivantes :

- Faire une étude dynamique sur ce procédé et déterminer les nouveaux paramètres opératoires en présence des perturbations du système.
- Faire une étude économique comparative afin de mettre en évidence la rentabilité de ce procédé par rapport aux autres procédés.

![](_page_38_Figure_7.jpeg)

#### **Références bibliographique**

[1] www.Intratec.us.

[2] J.Milton Harris, Poly (Ethylene Glycol) Chemistry: Biotechnical and Biomedical Applications, 1<sup>er</sup>édition, Kluwer Académic Publishes, 1992.

[3] hartmutSchoenmakers, AndrzejGorak, Distillation:Operation and Applications, 1<sup>er</sup>édition, Academic Press,2014.

[4] Marco. Morra, Water in Biomaterials Surface Science,  $1^{\text{er}}$ edition, John Wiley & Sons, 2001.

[5] J. terwengel. Allocation of industry in the Andean Common Market, 11 editions, Boston The Hague, 1980.

[6] S. Rebsdat, D. Mayer, « Ethylene Oxide», Ullmann's Encyclopedia of industrial Chemistry, 13édition, Wiley - VCH, 2012.

[7] E. Annelies, MichielMakkee,A.Jacob,Moulijn Van Diepen,ChemicalProcessTechnology, 2<sup>iéme</sup> édition, Jon Wiley&Sons,2013.

[8] L.Castex, Gilles Lefebvre, procédé de pétrochimie : les grands intermédiaires oxygénés, 1 erédition, TECHNIP, 1986.

[9] RichardeG.Heman, Catalytic Conversions of Synthesis Gas and Alcohols to Chemicals, 1 eredition, Springer US, 1984.

[10] Mourice Bron, Jean Ayel, Lubrifiants et Fluides pour l'automobile,  $1^\circ$  <sup>r</sup> édition, TECHNIP, 1998.

[11] HairongYue, Yujun Zhao, Xinbin Ma and Jinlong Gong, Ethylene glycol: properties, synthesis, and applications, The Royal Society of Chemistry, 41(11) (2012), 4212-4244.

[12] Levallais Perret, Ethylène-glycol-Notice technique et fiche de données de sécurité, Compagnie française BASF, 14(5) (1980)1-7.

[13] Khebbeche Hicham, HafianSadok, Modèlisation et simulation d'une unité d'absorption des gaz acides par solvants chimiques Alkanolamine, mémoire de master, Université d'Ouargla, 2013.

![](_page_39_Figure_14.jpeg)

[14] S.CanGulen, Gas Turbines for Electric Power Generation, 1<sup>er</sup>édition, Cambridge University Press, 2019.

[15] BendaasOkba, OukacheCylia , Optimisation des paramètres de fonctionnement du déethaniseur (C-701) et du débutaniseur(C702) de la section de fractionnement du gaz à l'UTG de Gullala, Boumerdes-Algérie, 2017.

[16] Mekcem Maroua, Dimensionnement d'un échangeur a tubes et calandre de l'unité de décarbonatation du complexe Gl1K Skikda -Algérie, 2017.

[17] MohdKamaruddinAbd.Hamid, Aspen HYSYS: An Introduction to Chemical Engineering Simulation, 1<sup>er</sup>édition, Lambert, 2013.

[18] Bernard Cambon, Michel Jean, FarhangRadjai, Matériaux granulaires : modélisation et simulation numérique, 1<sup>er</sup> édition, Hermès Lavoisier, 2012.

[19] JumaHaydary, Chemical Process Design and Simulation: Aspen plus and Aspen HYSYS Application, 1<sup>er</sup>édition, John Wiley, 2018.

[20] Emil Légier, Manuel de fabrication de l'alcool de betterave, 1<sup>er</sup> édition, Limited, 2017.

[21] MehrdadMassoudi,Mathematical Modeling of Fluid Flow and Heat Transfer in Petroleum Industries and Geothermal Application, 1<sup>er</sup> edition, MDPI,2016.

[22]CostinSorinBildea, Alexander C.Dimian, Anton A.Kiss, Integrated Design and Simulation of Chimical Processes,  $1<sup>er</sup>$  edition, Access online via elsevir, 2014.

[23]J.vanschijndel,Jgrievink, European Symposium on Computer Aided Process Engineering-12,  $1<sup>er</sup>$  edition, Access online via elsevir, 2002.

[24] OtavioCavalett, Antonio Bonomi, Marco A.P.Lima, Marceio Pereira da Cunba, Virtual Biorefinery: An Optimization Strategy for Renewable Carbon Valorization, 1<sup>er</sup> edition, Springer, 2015.

[25] http://dwsim.inforside.com.br.

![](_page_40_Figure_12.jpeg)